# Konfiguration von PIX zu PIX zu PIX IPSec Full Meshed Ī

## Inhalt

[Einführung](#page-0-0) [Voraussetzungen](#page-0-1) [Anforderungen](#page-0-2) [Verwendete Komponenten](#page-0-3) [Konventionen](#page-1-0) [Konfigurieren](#page-1-1) [Netzwerkdiagramm](#page-1-2) **[Konfigurationen](#page-1-3)** [Überprüfen](#page-6-0) [Fehlerbehebung](#page-6-1) [Befehle zur Fehlerbehebung](#page-7-0) [Zugehörige Informationen](#page-7-1)

## <span id="page-0-0"></span>**Einführung**

Mit dieser Konfiguration können private Netzwerke hinter drei Cisco Secure PIX Firewall-Boxen über VPN-Tunnel über das Internet oder ein beliebiges öffentliches Netzwerk, das IPsec verwendet, verbunden werden. Jedes der drei Netzwerke verfügt über Verbindungen zu den beiden anderen Netzwerken. In diesem Szenario ist Network Address Translation (NAT) für Verbindungen zum öffentlichen Internet erforderlich. NAT ist jedoch nicht erforderlich für den Datenverkehr zwischen den drei Intranets, der über einen VPN-Tunnel über das öffentliche Internet übertragen werden kann.

### <span id="page-0-1"></span>Voraussetzungen

### <span id="page-0-2"></span>Anforderungen

Damit IPsec funktioniert, muss eine Verbindung zwischen Tunnelendpunkt und Tunnelendpunkt bestehen, bevor Sie mit dieser Konfiguration beginnen.

### <span id="page-0-3"></span>Verwendete Komponenten

Diese Konfiguration wurde mit PIX Firewall Version 6.1(2) entwickelt und getestet.

Hinweis: Der Befehl show version muss anzeigen, dass die Verschlüsselung aktiviert ist.

Die Informationen in diesem Dokument wurden von den Geräten in einer bestimmten

Laborumgebung erstellt. Alle in diesem Dokument verwendeten Geräte haben mit einer leeren (Standard-)Konfiguration begonnen. Wenn Ihr Netzwerk in Betrieb ist, stellen Sie sicher, dass Sie die potenziellen Auswirkungen eines Befehls verstehen.

#### <span id="page-1-0"></span>Konventionen

Weitere Informationen zu Dokumentkonventionen finden Sie in den [Cisco Technical Tips](//www.cisco.com/en/US/tech/tk801/tk36/technologies_tech_note09186a0080121ac5.shtml) [Conventions](//www.cisco.com/en/US/tech/tk801/tk36/technologies_tech_note09186a0080121ac5.shtml) (Technische Tipps zu Konventionen von Cisco).

## <span id="page-1-1"></span>**Konfigurieren**

In diesem Abschnitt erhalten Sie Informationen zum Konfigurieren der in diesem Dokument beschriebenen Funktionen.

Hinweis: Verwenden Sie das [Command Lookup Tool](//tools.cisco.com/Support/CLILookup/cltSearchAction.do) (nur [registrierte](//tools.cisco.com/RPF/register/register.do) Kunden), um weitere Informationen zu den in diesem Abschnitt verwendeten Befehlen zu erhalten.

#### <span id="page-1-2"></span>**Netzwerkdiagramm**

In diesem Dokument wird die folgende Netzwerkeinrichtung verwendet:

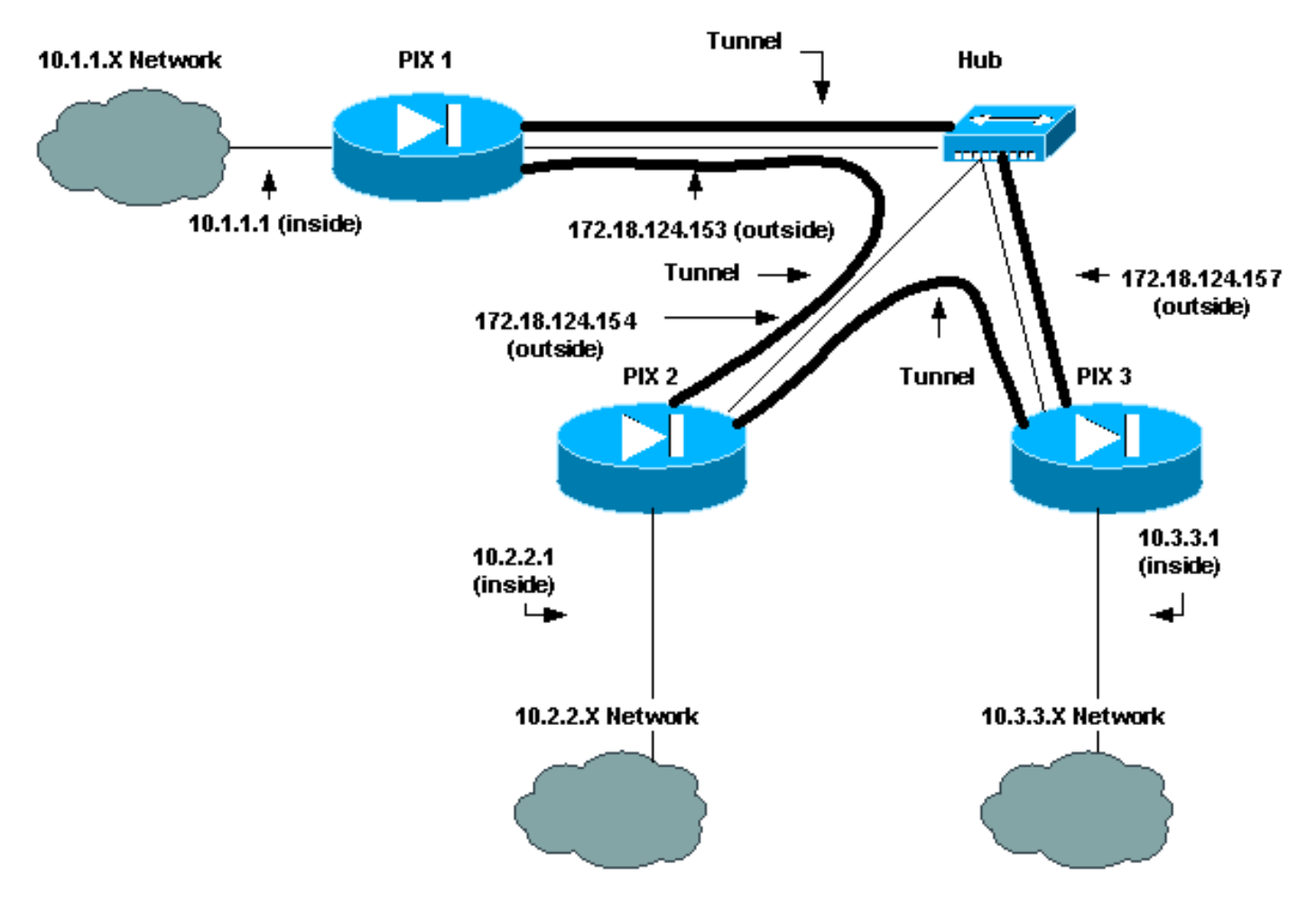

#### <span id="page-1-3"></span>Konfigurationen

In diesem Dokument werden folgende Konfigurationen verwendet:

- $\cdot$  PIX 1
- $\cdot$  PIX 2
- $\cdot$  PIX 3

#### Konfiguration von PIX 1

```
PIX Version 6.1(2)
nameif ethernet0 outside security0
nameif ethernet1 inside security100
enable password 8Ry2YjIyt7RRXU24 encrypted
passwd 2KFQnbNIdI.2KYOU encrypted
hostname pix_1
fixup protocol ftp 21
fixup protocol http 80
fixup protocol h323 1720
fixup protocol rsh 514
fixup protocol smtp 25
fixup protocol sqlnet 1521
fixup protocol sip 5060
names
!--- Traffic to PIX 2 private network: access-list 120
permit ip 10.1.1.0 255.255.255.0 10.2.2.0 255.255.255.0
!--- Traffic to PIX 3 private network: access-list 130
permit ip 10.1.1.0 255.255.255.0 10.3.3.0 255.255.255.0
!--- Do not perform NAT for traffic to !--- other PIX
Firewall private networks: access-list 100 permit ip
10.1.1.0 255.255.255.0 10.2.2.0 255.255.255.0
access-list 100 permit ip 10.1.1.0 255.255.255.0
10.3.3.0 255.255.255.0
pager lines 24
logging on
no logging timestamp
no logging standby
no logging console
no logging monitor
no logging buffered
no logging trap
no logging history
logging facility 20
logging queue 512
interface ethernet0 auto
interface ethernet1 auto
mtu outside 1500
mtu inside 1500
ip address outside 172.18.124.153 255.255.255.0
ip address inside 10.1.1.1 255.255.255.0
ip audit info action alarm
ip audit attack action alarm
no failover
failover timeout 0:00:00
failover poll 15
failover ip address outside 0.0.0.0
failover ip address inside 0.0.0.0
arp timeout 14400
!--- Do not perform NAT for traffic to other PIX
Firewalls: nat (inside) 0 access-list 100
route outside 0.0.0.0 0.0.0.0 172.18.124.1 1
timeout xlate 3:00:00
timeout conn 1:00:00 half-closed 0:10:00 udp 0:02:00 rpc
0:10:00 h323
   0:05:00 sip 0:30:00 sip_media 0:02:00
timeout uauth 0:05:00 absolute
```

```
aaa-server TACACS+ protocol tacacs+
aaa-server RADIUS protocol radius
no snmp-server location
no snmp-server contact
snmp-server community public
snmp-server enable traps
floodguard enable
sysopt connection permit-ipsec
no sysopt route dnat
crypto ipsec transform-set myset esp-des esp-md5-hmac
!--- IPsec configuration for tunnel to PIX 2: crypto map
newmap 20 ipsec-isakmp
crypto map newmap 20 match address 120
crypto map newmap 20 set peer 172.18.124.154
crypto map newmap 20 set transform-set myset
!--- IPsec configuration for tunnel to PIX 3: crypto map
newmap 30 ipsec-isakmp
crypto map newmap 30 match address 130
crypto map newmap 30 set peer 172.18.124.157
crypto map newmap 30 set transform-set myset
crypto map newmap interface outside
isakmp enable outside
isakmp key ******** address 172.18.124.154 netmask
255.255.255.255
   no-xauth no-config-mode
isakmp key ******** address 172.18.124.157 netmask
255.255.255.255
   no-xauth no-config-mode
isakmp identity address
isakmp policy 10 authentication pre-share
isakmp policy 10 encryption des
isakmp policy 10 hash md5
isakmp policy 10 group 1
isakmp policy 10 lifetime 1000
telnet timeout 5
ssh timeout 5
terminal width 80
Cryptochecksum:436c96500052d0276324b9ef33221b2d
: end
[OK]
Konfiguration von PIX 2
```

```
PIX Version 6.1(2)
nameif ethernet0 outside security0
nameif ethernet1 inside security100
enable password 8Ry2YjIyt7RRXU24 encrypted
passwd 2KFQnbNIdI.2KYOU encrypted
hostname pix_2
fixup protocol ftp 21
fixup protocol http 80
fixup protocol h323 1720
fixup protocol rsh 514
fixup protocol smtp 25
fixup protocol sqlnet 1521
fixup protocol sip 5060
names
!--- Traffic to PIX 1: access-list 110 permit ip
10.2.2.0 255.255.255.0 10.1.1.0 255.255.255.0
!--- Traffic to PIX 3: access-list 130 permit ip
10.2.2.0 255.255.255.0 10.3.3.0 255.255.255.0
!--- Do not perform NAT for traffic to other PIX
Firewalls: access-list 100 permit ip 10.2.2.0
```
**255.255.255.0 10.1.1.0 255.255.255.0 access-list 100 permit ip 10.2.2.0 255.255.255.0 10.3.3.0 255.255.255.0** pager lines 24 logging on no logging timestamp no logging standby no logging console no logging monitor no logging buffered no logging trap no logging history logging facility 20 logging queue 512 interface ethernet0 auto interface ethernet1 auto mtu outside 1500 mtu inside 1500 ip address outside 172.18.124.154 255.255.255.0 ip address inside 10.2.2.1 255.255.255.0 ip audit info action alarm ip audit attack action alarm no failover failover timeout 0:00:00 failover poll 15 failover ip address outside 0.0.0.0 failover ip address inside 0.0.0.0 arp timeout 14400 *!--- Do not perform NAT for traffic to other PIX Firewalls:* **nat (inside) 0 access-list 100** route outside 0.0.0.0 0.0.0.0 172.18.124.1 1 timeout xlate 3:00:00 timeout conn 1:00:00 half-closed 0:10:00 udp 0:02:00 rpc 0:10:00 h323 0:05:00 sip 0:30:00 sip\_media 0:02:00 timeout uauth 0:05:00 absolute aaa-server TACACS+ protocol tacacs+ aaa-server RADIUS protocol radius no snmp-server location no snmp-server contact snmp-server community public no snmp-server enable traps floodguard enable **sysopt connection permit-ipsec no sysopt route dnat crypto ipsec transform-set myset esp-des esp-md5-hmac** *!--- IPsec configuration for tunnel to PIX 1:* **crypto map newmap 10 ipsec-isakmp crypto map newmap 10 match address 110 crypto map newmap 10 set peer 172.18.124.153 crypto map newmap 10 set transform-set myset** *!--- IPsec configuration for tunnel to PIX 3:* **crypto map newmap 30 ipsec-isakmp crypto map newmap 30 match address 130 crypto map newmap 30 set peer 172.18.124.157 crypto map newmap 30 set transform-set myset crypto map newmap interface outside isakmp enable outside isakmp key \*\*\*\*\*\*\*\* address 172.18.124.153 netmask 255.255.255.255 no-xauth no-config-mode isakmp key \*\*\*\*\*\*\*\* address 172.18.124.157 netmask 255.255.255.255 no-xauth no-config-mode**

```
isakmp identity address
isakmp policy 10 authentication pre-share
isakmp policy 10 encryption des
isakmp policy 10 hash md5
isakmp policy 10 group 1
isakmp policy 10 lifetime 1000
telnet timeout 5
ssh timeout 5
terminal width 80
Cryptochecksum:aef12453a0ea29b592dd0d395de881f5
: end
Konfiguration von PIX 3
PIX Version 6.1(2)
nameif ethernet0 outside security0
nameif ethernet1 inside security100
enable password 8Ry2YjIyt7RRXU24 encrypted
passwd 2KFQnbNIdI.2KYOU encrypted
hostname pix_3
fixup protocol ftp 21
fixup protocol http 80
fixup protocol h323 1720
fixup protocol rsh 514
fixup protocol smtp 25
fixup protocol sqlnet 1521
fixup protocol sip 5060
names
!--- IPsec configuration for tunnel to PIX 1: access-
list 110 permit ip 10.3.3.0 255.255.255.0 10.1.1.0
255.255.255.0
!--- IPsec configuration for tunnel to PIX 2: access-
list 120 permit ip 10.3.3.0 255.255.255.0 10.2.2.0
255.255.255.0
!--- Do not perform NAT for traffic to other PIX
Firewalls: access-list 100 permit ip 10.3.3.0
255.255.255.0 10.2.2.0 255.255.255.0
access-list 100 permit ip 10.3.3.0 255.255.255.0
10.1.1.0 255.255.255.0
pager lines 24
logging on
no logging timestamp
no logging standby
no logging console
no logging monitor
no logging buffered
no logging trap
no logging history
logging facility 20
logging queue 512
interface ethernet0 auto
interface ethernet1 auto
mtu outside 1500
mtu inside 1500
ip address outside 172.18.124.157 255.255.255.0
ip address inside 10.3.3.1 255.255.255.0
ip audit info action alarm
ip audit attack action alarm
no failover
failover timeout 0:00:00
failover poll 15
failover ip address outside 0.0.0.0
failover ip address inside 0.0.0.0
```

```
arp timeout 14400
!--- Do not perform NAT for traffic to other PIX
Firewalls: nat (inside) 0 access-list 100
route outside 0.0.0.0 0.0.0.0 172.18.124.1 1
timeout xlate 3:00:00
timeout conn 1:00:00 half-closed 0:10:00 udp 0:02:00 rpc
0:10:00 h323
    0:05:00 sip 0:30:00 sip_media 0:02:00
timeout uauth 0:05:00 absolute
aaa-server TACACS+ protocol tacacs+
aaa-server RADIUS protocol radius
no snmp-server location
no snmp-server contact
snmp-server community public
no snmp-server enable traps
floodguard enable
sysopt connection permit-ipsec
no sysopt route dnat
crypto ipsec transform-set myset esp-des esp-md5-hmac
!--- IPsec configuration for tunnel to PIX 1: crypto map
newmap 10 ipsec-isakmp
crypto map newmap 10 match address 110
crypto map newmap 10 set peer 172.18.124.153
crypto map newmap 10 set transform-set myset
!--- IPsec configuration for tunnel to PIX 2: crypto map
newmap 20 ipsec-isakmp
crypto map newmap 20 match address 120
crypto map newmap 20 set peer 172.18.124.154
crypto map newmap 20 set transform-set myset
crypto map newmap interface outside
isakmp enable outside
isakmp key ******** address 172.18.124.153 netmask
255.255.255.255
   no-xauth no-config-mode
isakmp key ******** address 172.18.124.154 netmask
255.255.255.255
   no-xauth no-config-mode
isakmp identity address
isakmp policy 10 authentication pre-share
isakmp policy 10 encryption des
isakmp policy 10 hash md5
isakmp policy 10 group 1
isakmp policy 10 lifetime 1000
telnet timeout 5
ssh timeout 5
terminal width 80
Cryptochecksum:e6ad75852dff21efdb2d24cc95ffbe1c
: end
[OK]
```
# <span id="page-6-0"></span>Überprüfen

Für diese Konfiguration ist derzeit kein Überprüfungsverfahren verfügbar.

# <span id="page-6-1"></span>**Fehlerbehebung**

Dieser Abschnitt enthält Informationen zur Fehlerbehebung in Ihrer Konfiguration. Weitere Informationen finden Sie unter [Fehlerbehebung für das PIX zum Übergeben des Datenverkehrs](//www.cisco.com/en/US/tech/tk583/tk372/technologies_tech_note09186a008009448c.shtml) [auf einem etablierten IPsec-Tunnel.](//www.cisco.com/en/US/tech/tk583/tk372/technologies_tech_note09186a008009448c.shtml)

### <span id="page-7-0"></span>Befehle zur Fehlerbehebung

Hinweis: Beachten Sie [vor der](//www.cisco.com/en/US/tech/tk801/tk379/technologies_tech_note09186a008017874c.shtml) Verwendung von Debug-Befehlen die [Informationen](//www.cisco.com/en/US/tech/tk801/tk379/technologies_tech_note09186a008017874c.shtml) zu [Debug-](//www.cisco.com/en/US/tech/tk801/tk379/technologies_tech_note09186a008017874c.shtml)[Befehlen](//www.cisco.com/en/US/tech/tk801/tk379/technologies_tech_note09186a008017874c.shtml).

#### Debug-Befehle

Verwenden Sie diese Befehle auf dem PIX, während die Befehle zum Debuggen oder Protokollieren von Protokollüberwachungs-Befehlen ausgeführt werden.

- debug crypto ipsec Debuggt die IPsec-Verarbeitung.
- debug crypto isakmp Debugs Internet Security Association and Key Management Protocol (ISAKMP) Processing.
- debug crypto engine Zeigt Debugmeldungen über Krypto Engines an, die Verschlüsselung und Entschlüsselung durchführen.

#### klare Befehle

Um Sicherheitszuordnungen (Security Associations, SAs) zu löschen, verwenden Sie diese Befehle im Konfigurationsmodus des PIX.

- clear [crypto] ipsec sa: Löscht die aktiven IPsec-SAs. Das Schlüsselwort crypto ist optional.
- clear [crypto] isakmp sa: Löscht die aktiven Internet Key Exchange (IKE)-SAs. Das Schlüsselwort crypto ist optional.

Hinweis: Damit IPsec funktioniert, müssen Sie über Konnektivität vom Tunnel-Endpunkt zum Tunnelendpunkt verfügen, bevor Sie mit dieser Konfiguration beginnen.

# <span id="page-7-1"></span>Zugehörige Informationen

- [Fehlerbehebung beim PIX zur Weiterleitung des Datenverkehrs auf einem etablierten IPSec-](//www.cisco.com/en/US/tech/tk583/tk372/technologies_tech_note09186a008009448c.shtml?referring_site=bodynav) **[Tunnel](//www.cisco.com/en/US/tech/tk583/tk372/technologies_tech_note09186a008009448c.shtml?referring_site=bodynav)**
- [Cisco Security Appliances der Serie PIX 500](//www.cisco.com/en/US/products/hw/vpndevc/ps2030/tsd_products_support_eol_series_home.html?referring_site=bodynav)
- [PIX-Befehlsreferenzen](//www.cisco.com/en/US/products/hw/vpndevc/ps2030/products_tech_note09186a0080094885.shtml?referring_site=bodynav)
- [IPsec-Verhandlungen/IKE-Protokolle](//www.cisco.com/en/US/tech/tk583/tk372/tsd_technology_support_protocol_home.html?referring_site=bodynav)
- [Anforderungen für Kommentare \(RFCs\)](http://www.ietf.org/rfc.html?referring_site=bodynav)
- [Technischer Support und Dokumentation Cisco Systems](//www.cisco.com/cisco/web/support/index.html?referring_site=bodynav)